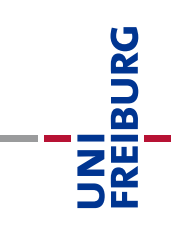

## Anleitung Hausarbeiten – Studierende

– Stand 30. Juli 2020 –

Liebe Studierende,

nachstehende Anleitung soll Sie mit der Durchführung der kommenden Hausarbeiten vertraut machen.

Sie schreiben die Hausarbeiten am Computer und reichen diese sowohl in Schriftform als auch digital ein. Sie versichern, dass die Version in Schriftform und die digitale Version übereinstimmen. Zur Fristwahrung ist der Eingang der Version in Schriftform, d.h. der Poststempel, maßgeblich. Der genaue Ablauf wird im Folgenden erläutert. Sollten danach noch Fragen offen sein, zögern Sie bitte nicht, sich an [uns](mailto:Digitale.Lehre@jura.uni-freiburg.de) zu wenden.

Auf dem Klausuren-ILIAS wurde für jede Übung ein eigener Kurs erstellt. Das Klausuren-ILIAS läuft auf einem separaten Server, also auch dann stabil, wenn das Lehr-ILIAS überlastet ist.

Sie gelangen in den Abgabebereich auf dem Klausuren-ILIAS über einen speziellen Link. Dieser Link wird spätestens am Tag der Ausgabe der Hausarbeiten in geeigneter Weise, d.h. z.B. auf der Lehrstuhl-Homepage kommuniziert.

Sie werden im Abgabebereich aufgefordert, sich mit ihren ILIAS-Zugangsdaten zu authentifizieren. Zugriff haben Sie – anders als bei den eKlausuren – immer, d.h. auch dann, wenn sie noch nicht über HISinOne zu der Übung angemeldet sind.

**Wichtig**: Der Zugriff auf den Abgabebereich und auch das erfolgreiche Hochladen der Hausarbeit hat keine Bedeutung für die Anmeldung zur Übung, d.h. weder zur Hausarbeit, noch zur Klausur. Maßgeblich ist hierfür einzig und alleine die Anmeldung über HISinOne, vgl. die [Hinweise elektronische Anmeldung](http://www.jura.uni-freiburg.de/de/einrichtungen/pruefungsamt/downloads/hinweise/hinweise-elektronische-anmeldung) und die [Hinweise elektronische Belegung](http://www.jura.uni-freiburg.de/de/einrichtungen/pruefungsamt/downloads/hinweise/HinweiseelektronischeBelegungStand102017.pdf) auf der Seite des [Prüfungsamts.](http://www.jura.uni-freiburg.de/de/einrichtungen/pruefungsamt/formulare)

Im Abgabebereich ist für die Hausarbeit eine sog. "Übung" (ILIAS-Terminologie) eingerichtet. Diese Übungen sind von dem Tag der Ausgabe der Sachverhalte bis zum durch den Lehrstuhl definierten Fristende freigeschaltet, d.h. verfügbar. Unter "Arbeitsanweisungen" wird erläutert, wie die Hausarbeit zu bearbeiten ist. Unter "Dateien" stehen Sachverhalt und Eigenständigkeitserklärung zum Download bereit. In letzterer versichern Sie, dass Sie die

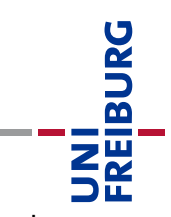

Hausarbeit ohne unzulässige Hilfsmittel angefertigt haben, sowie dass die Version in Schriftform mit der digitalen Version übereinstimmt.

Der "Terminplan" gibt an, ab wann der Sachverhalt online ist und bis wann die Hausarbeit hochgeladen worden sein muss. Das Zeitfenster definieren die Lehrstühle.

Sie schreiben die Hausarbeit mit einem Textverarbeitungsprogramm und reichen diese in einem von Word lesbaren Format ein. Dies dient dazu, sicherzustellen, dass die Einhaltung der Zeichenbegrenzung durch den Lehrstuhl überprüft werden kann.

Die Eigenständigkeitserklärung kann als gesonderte Datei oder als eine gemeinsame Datei mit der Hausarbeit hochgeladen werden. Die Eigenständigkeitserklärung ist zu unterzeichnen. Dabei ist nicht erforderlich, dass die Unterschrift leserlich ist.

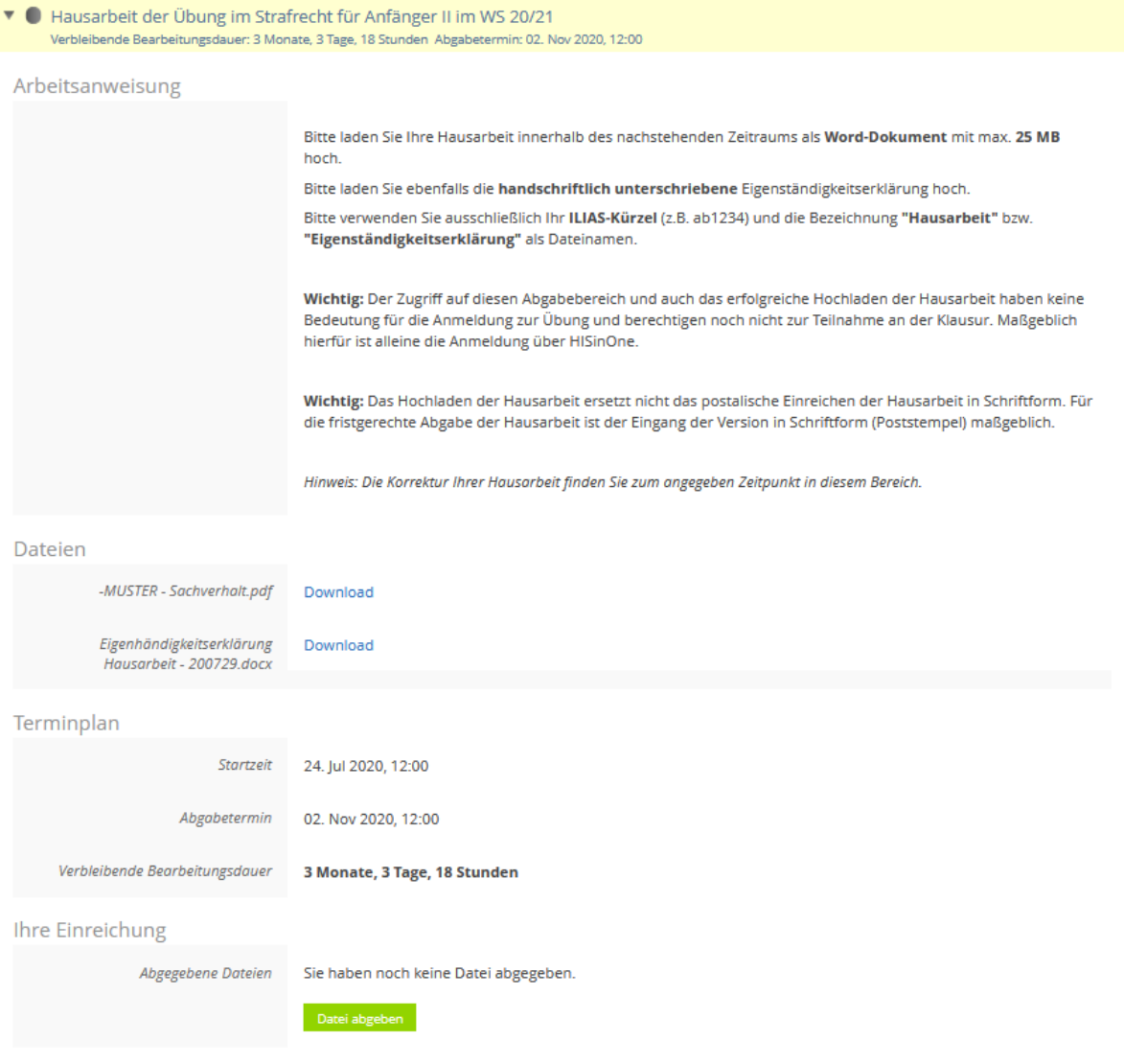

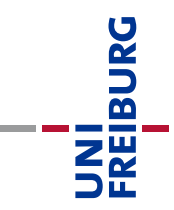

Sie können die Benotung ihrer Hausarbeit und das Votum zu dem durch den Lehrstuhl bekannt gegebenem Datum im Abgabebereich unter "Rückmeldung des Tutors" einsehen.

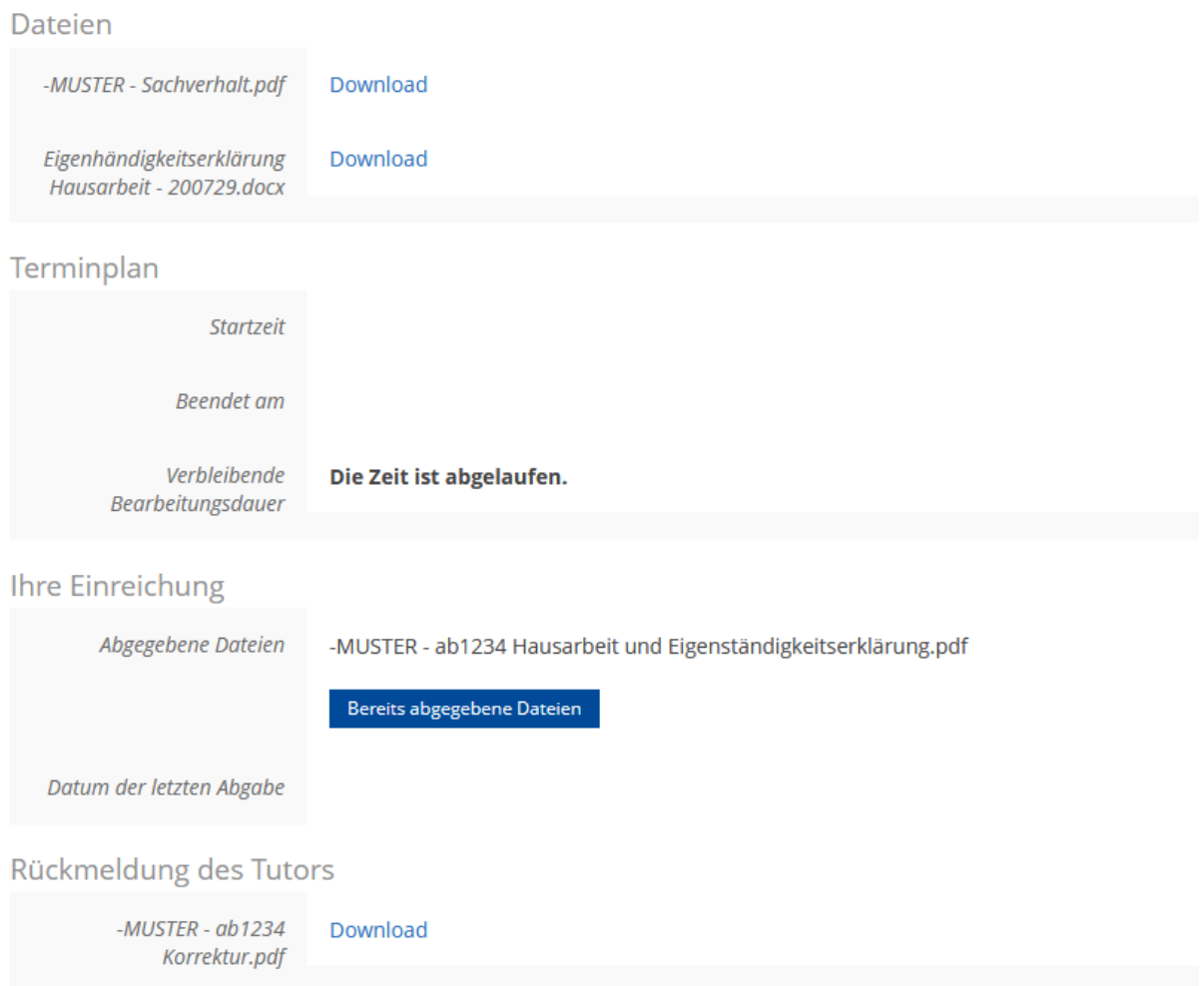

Die Kommunikation erfolgt wie dargestellt ausschließlich digital und folglich kontaktlos. Eine Ansteckungsgefahr ist ausgeschlossen; eine Durchführung daher – wenn auch mit den beschriebenen Umstellungen – möglich.

Ihre [Koordination Digitale Lehre](mailto:digitale.lehre@jura.uni-freiburg.de)